# **Xintax Programme d'administration**

Le programme d'administration installe tous les données de Xintax

#### **Bienvenue**

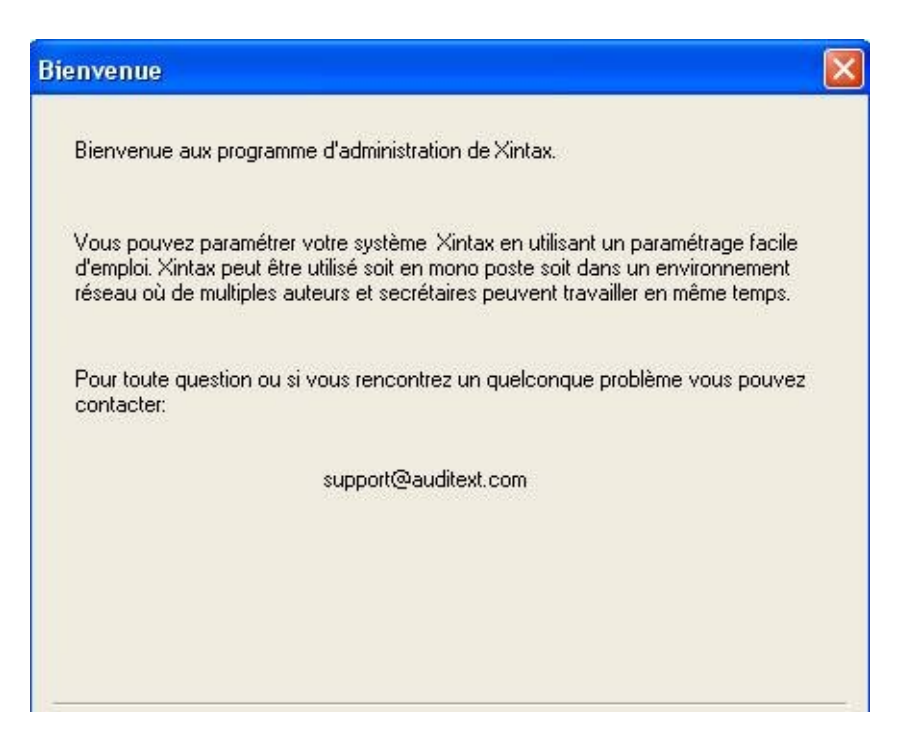

La page d'accueil est seulement visible la première fois que vous démarrer l'administration.

Cliquez sur "Suivant".

### **Sélectionner l'emplacement du fichier**

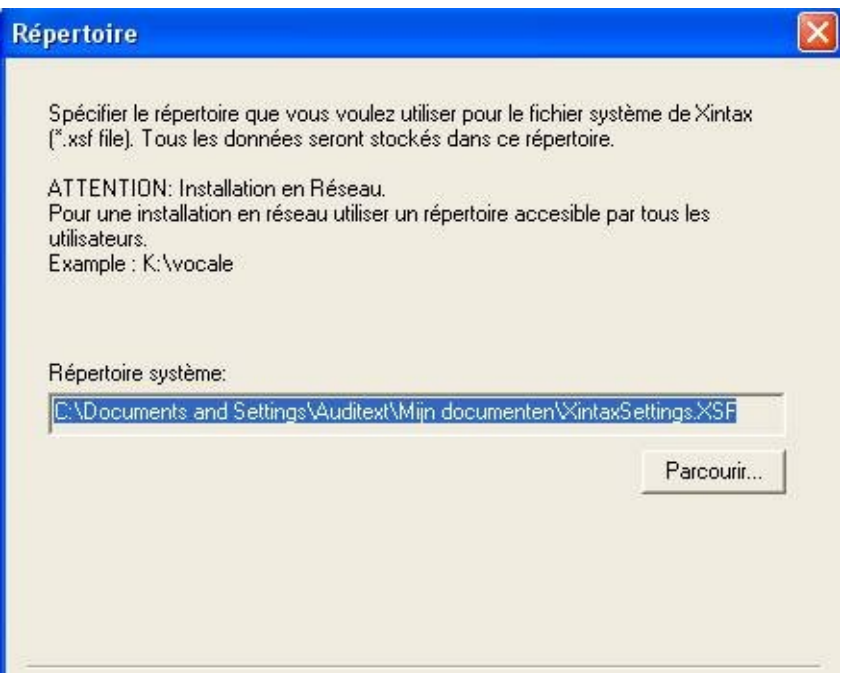

Important: Sélectionner l'emplacement en cliquant sur "Parcourir...". Si vous avez un système en réseau assurez-vous que l'emplacement du fichier XSF soit sur un serveur de fichier partagé, comme les profils utilisateurs, les langues, les vocabulaires contextuels et les différents fichiers de travail seront rangés à cet emplacement. Vous devez vous assurer que chaque station de travail peut accéder à ces fichiers lorsqu'elles sont attachées au réseau.

Si vous utilisez un système autonome vous pouvez rechercher le fichier XSF sur un des disques locaux afin de pouvoir détacher la station de travail et travailler sans le réseau.

Important: Assurez que votre espace disque disponible soit suffisant (min. 500 Megaoctet).

# **Langages**

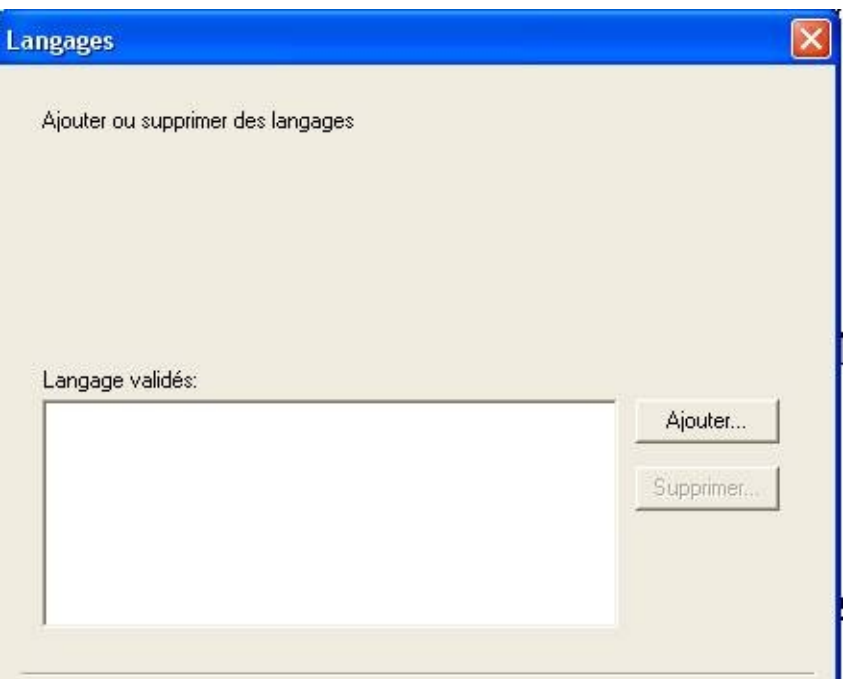

Cliquez sur "Ajouter..." pour parcourir le bureau à la recherche de Langues à installer. Vous pouvez trouver les Langues disponibles sur le CD Xintax ou contacter <u>[LicenseDesk@auditext.com](mailto:LicenseDesk@auditext.com)</u> pour récupérer la Langue dont vous avez besoin.

#### **Vocabulaire contextuel**

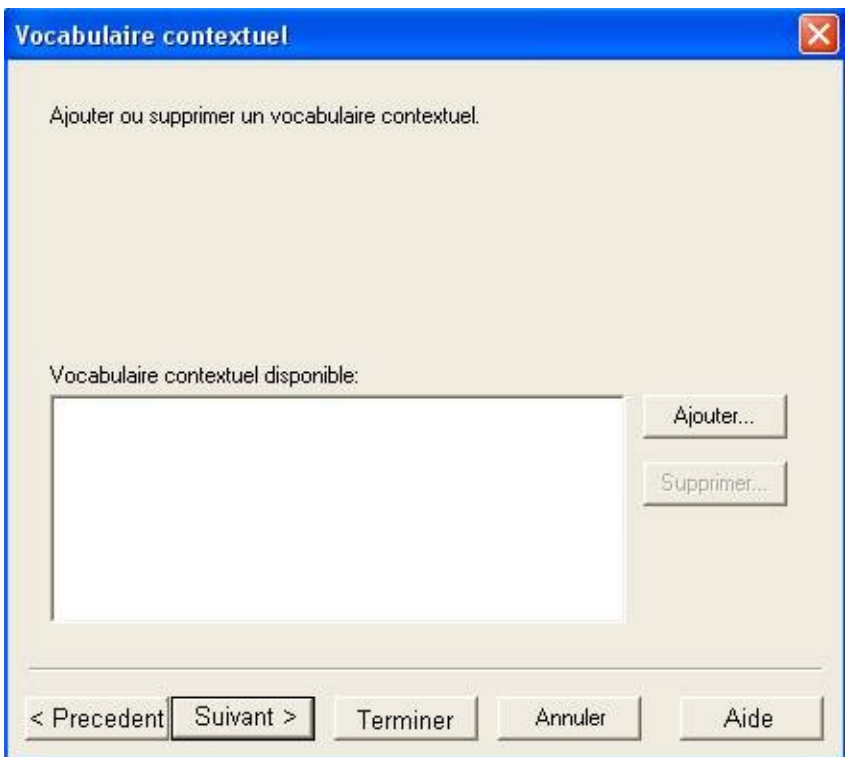

Cliquez sur "Ajouter..." pour parcourir le bureau à la recherche de Vocabulaires Contextuels à installer. Vous pouvez trouver les Vocabulaires Contextuels disponibles sur le CD Xintax ou contacter *[LicenseDesk@auditext.com](mailto:LicenseDesk@auditext.com)* pour récupérer le Vocabulaire Contextuel dont vous avez besoin.

#### **Utilisateurs**

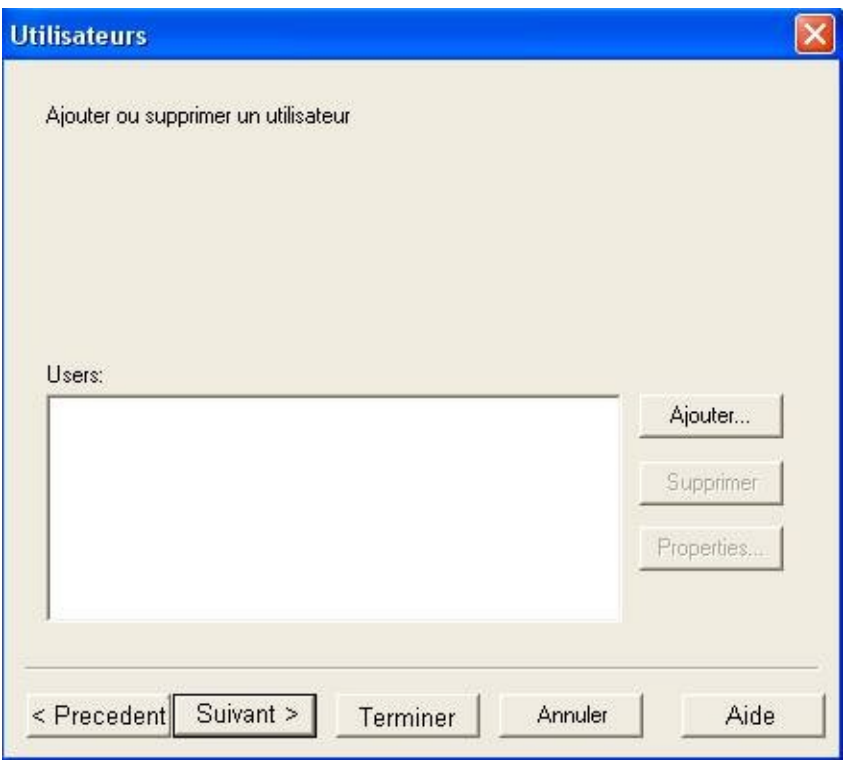

#### **Utilisateurs**

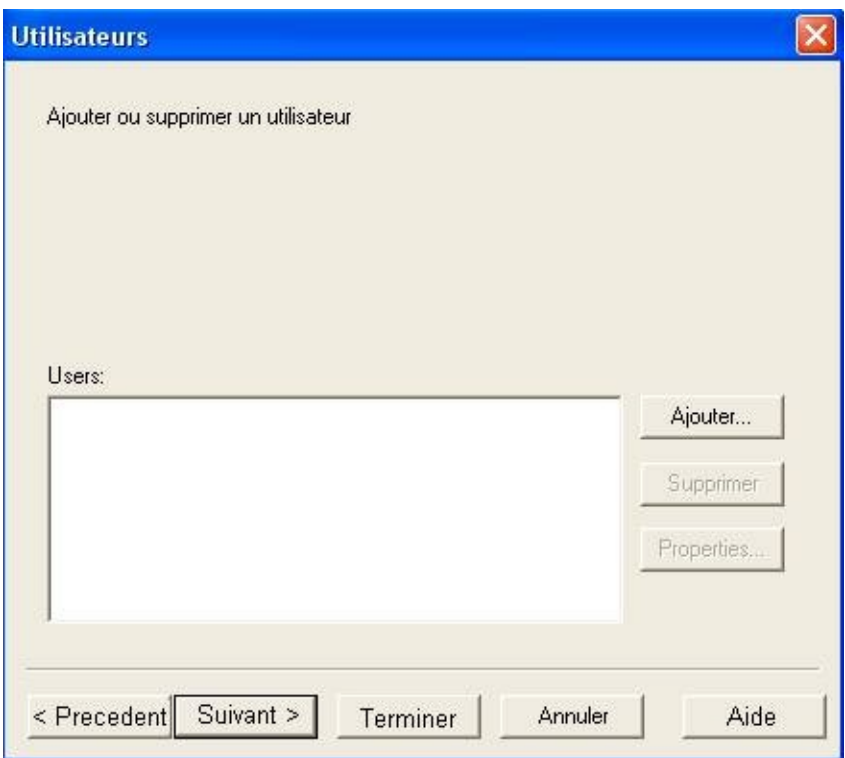

Ce dialogue est utilisé pour vous informer sur les utilisateurs courant.

# **Vocabulaires Contextuels**

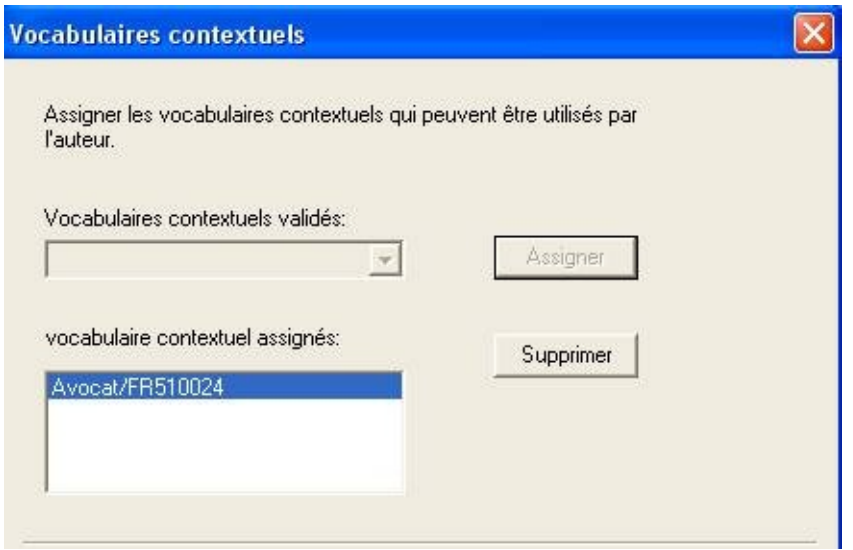

Ce dialogue est utilisé pour sélectionner le Vocabulaire Contextuel qui sera associé à l'utilisateur courant.

#### **Licence**

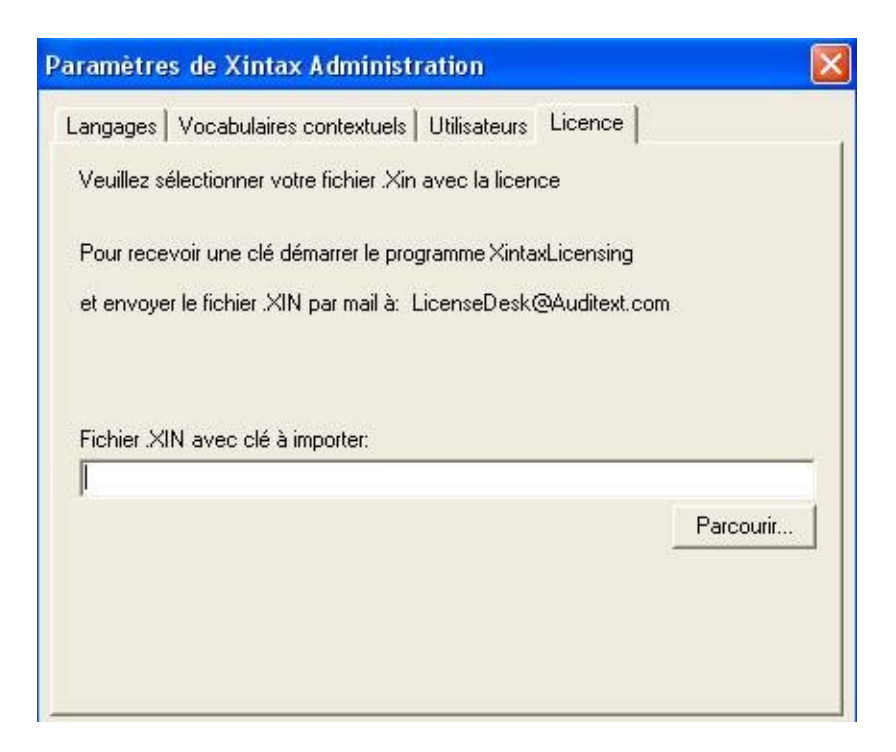

Si vous avez déjà reçu un fichier clé de licence vous pouvez parcourir le disque à la recherche du fichier clé de licence à importer.

### **Résumé**

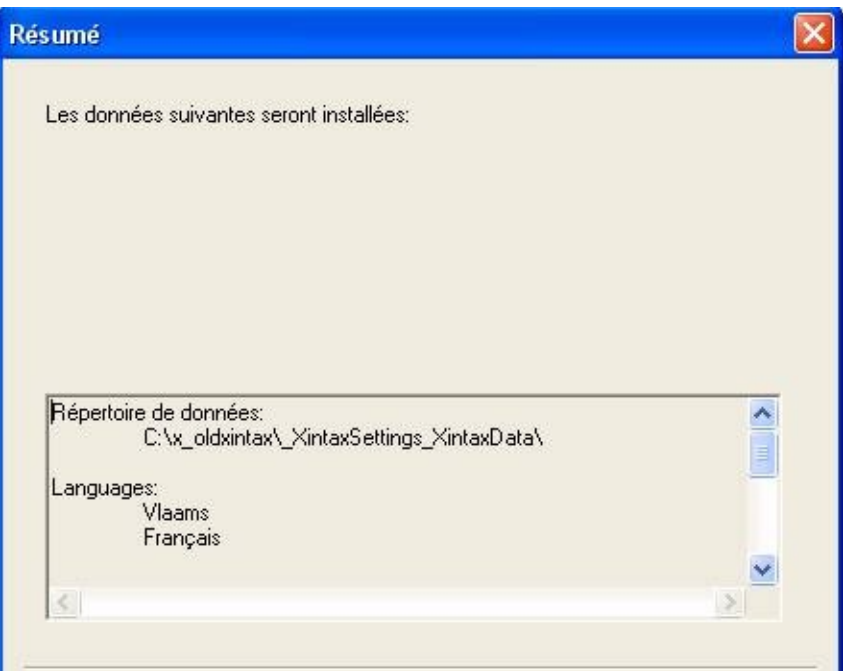

A la page récapitulative finale vous pouvez vérifier le système Xintax qui sera installé lorsque vous cliquerez sur "Terminer". Vous pouvez encore revenir sur les pages précédentes et changer vos paramètres d'installation.